## [2019 New Exams![Free AZ-202 Dumps PDF Offered by](http://www.goexamcollection.com/?p=7238) Braindump2go(Question  $\tilde{2})$

## 2019/February Braindump2go AZ-202 Exam Dumps with PDF and VCE New Released Today! Following are some Free AZ-202 Real Exam Questions:1.|2019 Latest AZ-202 Exam Dumps (PDF & VCE) 65Q&As Instant

Download:https://www.braindump2go.com/az-202.html2.|2019 Latest AZ-202 Exam Questions & Answers Instant Download:https://drive.google.com/drive/folders/1uh5T3u9C6oB2U2tOFeLk0JMzfJD2uu8M?usp=sharingQUESTION 2Case study 1 - Litware IncBackgroundYou are a developer for Litware Inc., a SaaS company that provides a solution for managing employee expenses. The solution consists of an ASP.NET Core Web API project that is deployed as an Azure Web App.Overall architecture Employees upload receipts for the system to process. When processing is complete, the employee receives a summary report email that details the processing results. Employees then use a web application to manager their receipts and perform any additional tasks needed for reimbursement.Receipt processingEmployees may upload receipts in two ways: Uploading using an Azure Files mounted folder Uploading using the web applicationData StorageReceipt and employee information is stored in an Azure SQL database.DocumentationEmployees are provided with a getting started document when they first use the solution. The documentation includes details on supported operating systems for Azure File upload, and instructions on how to configure the mounted folder.Solution detailsUsers table

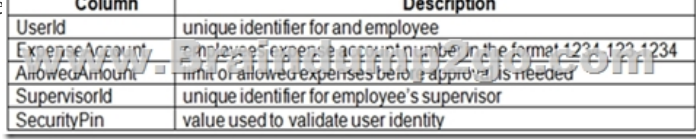

Web Application You enable MSI for the Web App and configure the Web App to use the security principal name.Processing Processing is performed by an Azure Function that uses version 2 of the Azure Function runtime. Once processing is completed, results are stored in Azure Blob Storage and an Azure SQL database. Then, an email summary is sent to the user with a link to the processing report. The link to the report must remain valid if the email is forwarded to another user.RequirementsReceipt processing Concurrent processing of a receipt must be prevented.LoggingAzure Application Insights is used for telemetry and logging in both the processor and the web application. The processor also has TraceWriter logging enabled. Application Insights must always contain all log messages.Disaster recoveryRegional outage must not impact application availability. All DR operations must not be dependent on application running and must ensure that data in the DR region is up to date.Security Users' SecurityPin must be stored in such a way that access to the database does not allow the viewing of SecurityPins. The web application is the only system that should have access to SecurityPins. All certificates and secrets used to secure data must be stored in Azure Key Vault. You must adhere to the Least Privilege Principal. All access to Azure Storage and Azure SQL database must use the application's Managed Service Identity (MSI) Receipt data must always be encrypted at rest. All data must be protected in transit. User's expense account number must be visible only to logged in users. All other views of the expense account number should include only the last segment with the remaining parts obscured. In the case of a security breach, access to all summary reports must be revoked without impacting other parts of the system.IssuesUpload format issueEmployees occasionally report an issue with uploading a receipt using the web application. They report that when they upload a receipt using the Azure File Share, the receipt does not appear in their profile. When this occurs, they delete the file in the file share and use the web application, which returns a 500 Internal Server error page.Capacity issueDuring busy periods, employees report long delays between the time they upload the receipt and when it appears in the web application.Log capacity issueDevelopers report that the number of log messages in the trace output for the processor is too high, resulting in lost log messages.Processing.cs

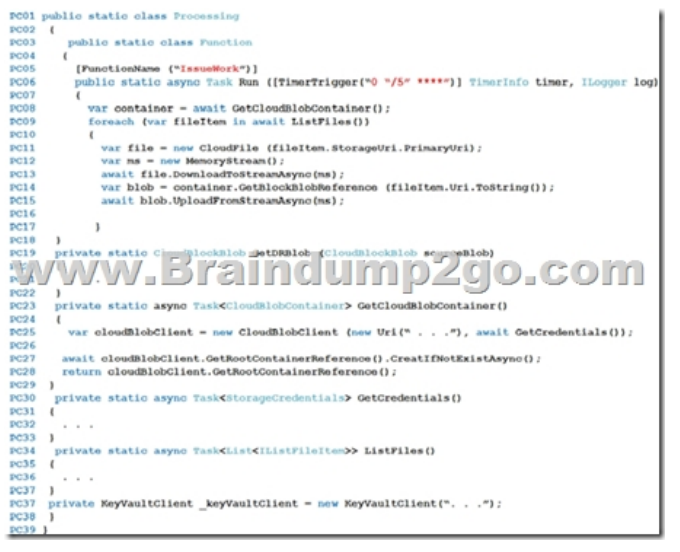

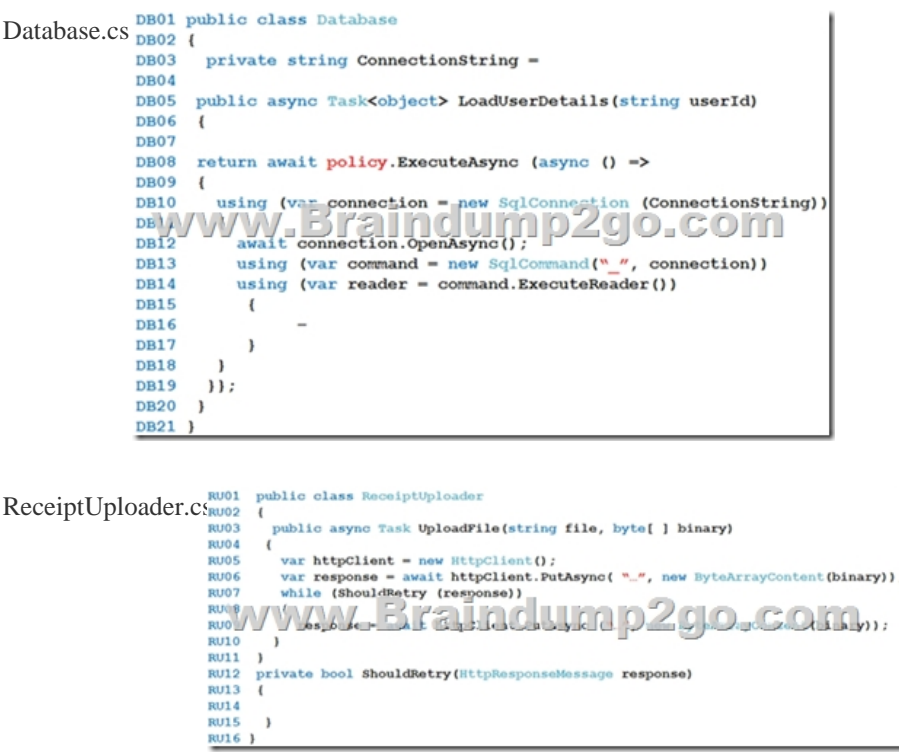

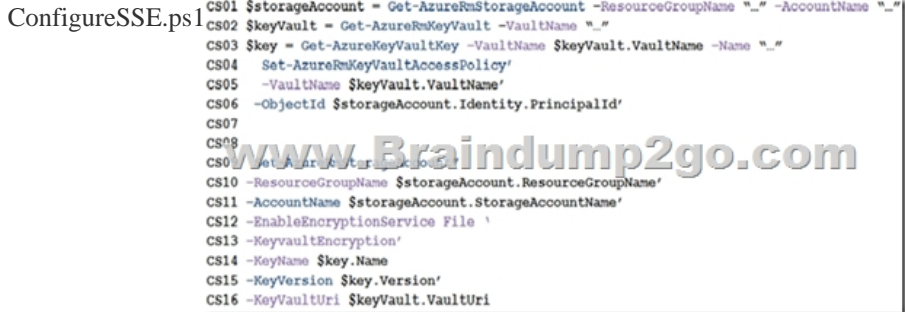

 $\,$ 

Drag and Drop QuestionYou need to ensure that the upload format issue is resolved.What code should you add at line RU14?To answer, drag the appropriate code fragments to the correct locations. Each code fragment may be used once, more than once, or not at all. You may need to drag the split bar between panes or scroll to view content.NOTE: Each correct selection is worth one point.

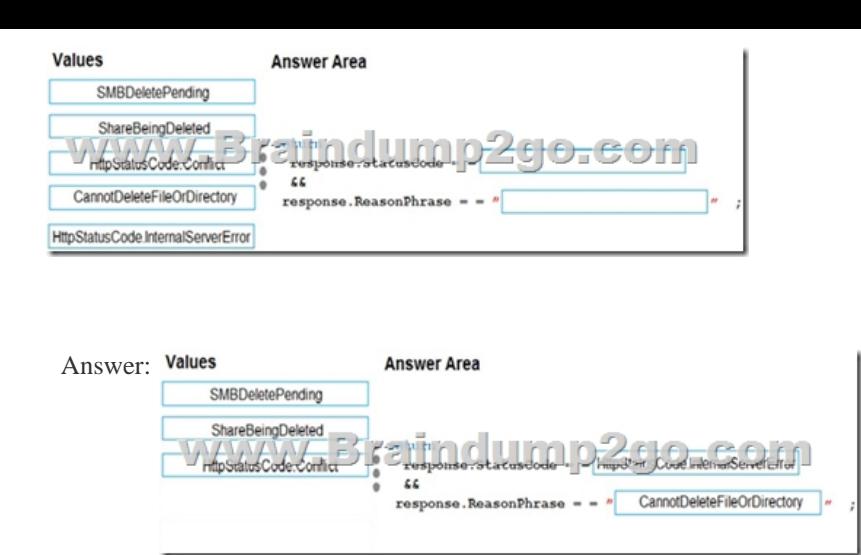

Explanation:Box 1: HttpStatusCode.InternalServerErrorHttpStatusCode.InternalServerError is equivalent to HTTP status 500. InternalServerError indicates that a generic error has occurred on the server.Box 2: CannotDeleteFileOrDirectory HttpResponseMessage.ReasonPhrase Property gets or sets the reason phrase which typically is sent by servers together with the status code.Scenario: Upload format issueEmployees occasionally report an issue with uploading a receipt using the web application. They report that when they upload a receipt using the Azure File Share, the receipt does not appear in their profile. When this occurs, they delete the file in the file share and use the web application, which returns a 500 Internal Server error page.References: **https://docs.microsoft.com/en-us/dotnet/api/system.net.httpstatuscode?redirectedfrom=MSDN&view=netframework-4.7.2** !!!RECOMMEND!!!1.|2019 Latest AZ-202 Exam Dumps (PDF & VCE) 65Q&As Instant Download:https://www.braindump2go.com/az-202.html2.|2019 Latest AZ-202 Study Guide Video Instant Download: YouTube Video: YouTube.com/watch?v=DV83EMNjaDA